# **Design and Develop Forensic Application on Client Server Network**

**Putu Bayu Suarnata Wahyu Putraa1, I Made Agus Dwi Suarjayaa2, Kadek Suar Wibawaa3** <sup>a</sup>Program Studi Teknologi Informasi, Fakultas Teknik, Universitas Udayana Bukit Jimbaran, Bali, Indonesia, telp. (0361) 701806

email: <sup>1</sup>[bayusuarnatawp@gmail.com,](mailto:bayusuarnatawp@gmail.com) <sup>2</sup>agussuariaya@it.unud.ac.id, <sup>3</sup>[suar\\_wibawa@unud.ac.id](mailto:suar_wibawa@unud.ac.id)

#### *Abstrak*

*Jaringan client server memungkinkan untuk terbentuknya efesiensi dan efektivitas dalam aktivitas kelompok yang dimiliki, seperti berbagi sumber daya. Meningkatkan perkembangan teknologi beriringan juga dengan meningkatnya tingkat kejahatan yang disebabkan dengan teknologi. Kejahatan yang menggunakan teknologi tetap meninggalkan jejak yang dapat ditelurusi sehingga dapat disebut dengan digital forensic. Digital forensic biasanya dilakukan satu persatu tiap komputer dan menyebabkan membutuhkan waktu yang lebih lama. Melihat permasalah tersebut maka penelitian ini membahas mengenai rancang bangun aplikasi forensic pada jaringan client server dengan metode live forensic dan socket programming untuk melakukan forensic dengan cara bersamaan dalam satu waktu.Aplikasi menggunakan Java socket untuk membangun hubungan antara server dengan client dan metode life forensic untuk mengumpulkan data ketika client masih dalam keadaan hidup. Hasil yang didapatkan ketika membangun aplikasi adalah aplikasi mampu untuk melakukan pengambilan data dari seluruh client yang berupa data gambar tangkapan layar, data RAM, dan snapshot disk dari client secara bersamaan.*

**Kata kunci:** Aplikasi *Client Server*, *Life Forensic*, Akuisisi Data, Pemgrograman *Socket*, Pemrograman *Desktop*

#### *Abstract*

*Client server networks allow for creating efficiency and effectiveness in doing activity with teamwork, such as sharing resources. Improving technological development goes hand in hand with increasing crime rates caused by technology. Crimes that use technology still leave a trace that can be traced so that it can be paralleled with digital forensics. Digital forensics are usually done one by one per computer and cause it to take longer time to get evidence in criminal act. Looking at the problem, this study discusses the design of forensic applications on client server networks with live forensic methods and socket programming to perform forensics at the same time. Applications use Java sockets to establish a connection between the server and the client and the elevator method. The result of this study is server can collect data, like data of RAM, captured image, and snapshot disk from clients.*

*Keywords: Client Server Application, Life Forensic, Data Acquisition, Socket Programming, Desktop Programming*

#### **1. Introduction**

Computer networks and telecommunications are already an important part of life. The utilization of computer networks either wired or wirelessly has been improved and is easy to use [1]. The use of computer networks is useful for increasing effectiveness and efficiency, such as the existence of client and server-based network applications.

The use of client and server-based network applications is widely applied in offices on corporate networks, which makes it possible to share resources between clients [2]. The implementation of a client server network is considered to provide advantages to increase the productivity of network users, with a device that is used as a tool for receive request services sent by client devices [3]. Application creation with client server architecture, can use socket programming technology. Socket is a terminal that connects the client with the server in order to communicate with each other [4]. Socket allows for two nodes to be able to exchange information in two directions. The exchange of information can be carried out with the help of protocols TCP (Transmission Control Protocol). The TCP protocol is a standard or data communication rule used for the process of exchanging data between interconnected computers in a network based on connection oriented [5].

The existence of applications or technologies used can open new gaps to generate risks that can arise [6]. This risk can cause damage to the computer system or computer network system, resulting an unwanted harm. Losses that occur due to the use of loopholes, can be investigated so that the cause can be known and used as a reference to improve computer security [7].

An investigation to obtain evidence when a case occurs in the computer world is called digital forensic [8]. The digital forensic stage is similar to the forensic stage in general, except that the forensic process is carried out on a computer device [9]. There are various types of digital forensics, one of which is live forensic. Live forensic makes it possible to obtain data in the state that a device is still alive, such as from volatile memory to get more evidence to solve the problem that is owned [10]. The existence of Life forensic makes it possible to collect data stored by RAM when the computer is alive, so that the data obtained by the data makes it easier to use it as evidence.

Supriyono et al in a previous study discussed the use of life forensics to collect digital evidence on smart routers [11]. Life forensic is used to conduct investigations to obtain digital evidence on processes occurring on the network through smart routers. Larasati et al in a previous study discussed the use of life forensics to compare conversational applications on the Windows 10 operating system. Evidence was obtained by analyzing RAM data when using conversational applications [6]. Khurniawan et al in a previous study discussed network monitoring tools using Java autonomous agents [12]. The research discussed the formation of applications aimed at monitoring clients with the Java programming language and assistance from the SNMP (Simple Network Management Protocol) protocol. Cordova in previous research discussing designing applications with socket programming [13]. Applications are formed with socket programming technology and Java programming language. The application formed is the OBS (Optel Billing Service) client server application.

Based on previous research and problems regarding the investigation of problems that occur in computer networks that have not been able to carry out investigations of all network devices. The author wants to form a client server-based application to be able to perform live forensics on the client using Java, Java Swing and MySQL server. Java is one of the popular programming languages that can be used to create any kind of application, such as desktop, mobile, IOT [14], Java Swing Java Swing is a Java technology intended to be able to create GUI-based Java applications for the development of desktop applications that can be run crossplatform [15], and MySQL is a DMS (Database Management System) that uses SQL (Structured Query Language) commands to be able to manage database servers to store data [16]. The purpose of forming the application is to be able to collect evidence thoroughly and at the same time and can be controlled from the server.

## **2. Research Method**

Research methods for the formation of applications consist of several stages. An overview of the research method can be seen in Figure 1.

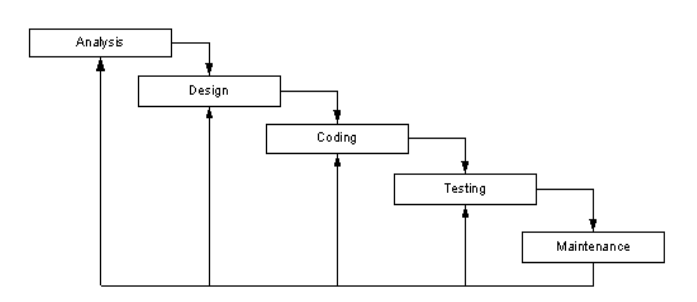

Figure 1 Research Methodology

Figure 1 shows the stages in the formation of an application that is used as a research methodology. The stages of formation of the application consist of five stages. The first stage is the analysis stage, which is the stage of analyzing the needs of the application. The design stage is a stage for designing workflows or process flows and display design for applications. The coding stage is a stage to implement the results of the design into the form of program code and into an application. The testing stage is the stage to try the application when the application has been completed, the type of testing used is black box testing. The last stage is maintenance, the stage of maintaining the application so that it can always be used, if there are additional features or bugs in the application, the stages will repeat to the analysis stage and so on.

## **3. Material and Method**

The analysis and design process produces a method that will be applied to form the application. A general description is an overview that displays the process flow of the application in general. An overview can be seen in Figure 2.

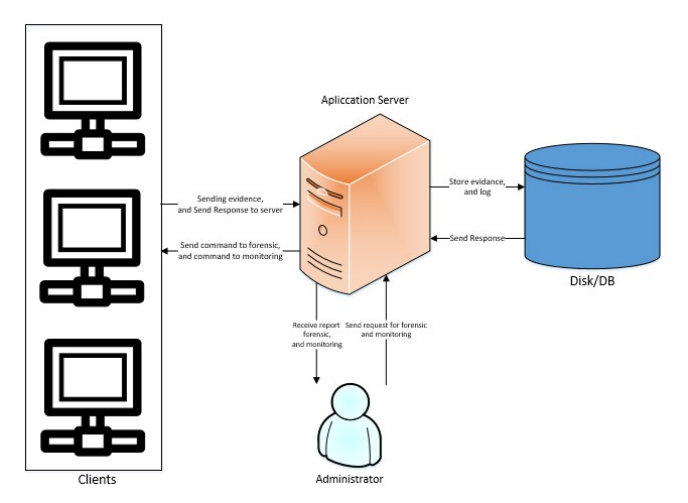

Figure 2 General Overview

The server application serves as a control unit to receive administrator requests and send commands to the entire client, and save data to disk or into a database server. The workflow of the application can be seen in Figure 3.

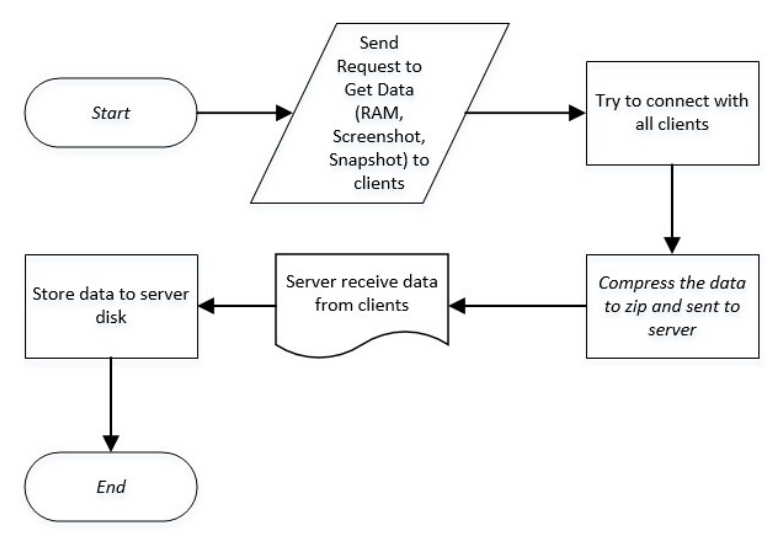

Figure 3 Flowchart Getting Data from Client

# **4. Result and Discussion**

# **4.1 System Implementation**

The implantation of the system consists of several parts, such as the main menu section, the online client viewing menu, the menu of viewing disk snapshots, viewing the collected data, and viewing log data of activities carried out by the admin.

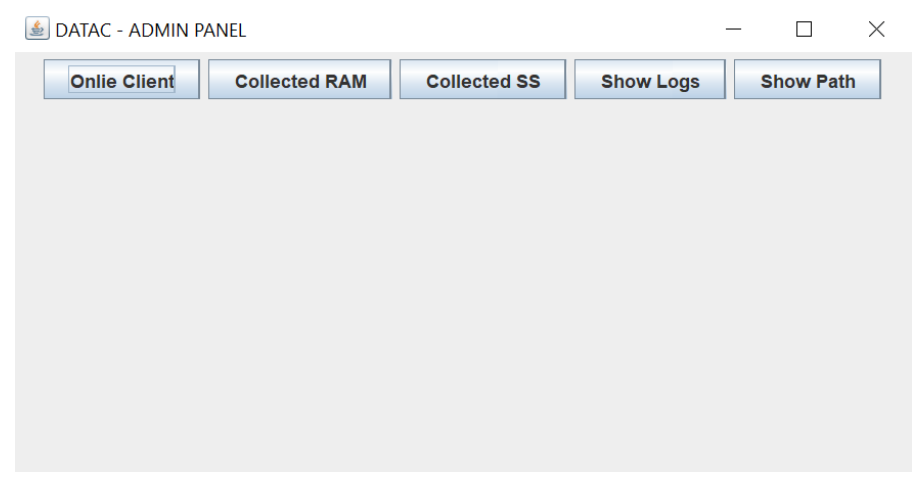

### Figure 4 Main Menu

Figure 4 shows the main menu of the application. The main menu consists of several components that serve to make it easier for administrators to use the application. The online client button serves to see the client connected to the server. The collected RAM and collected SS buttons serve to see the data that has been collected. Show logs button to view data collection activity log and show path button to view and configure excluded path data.

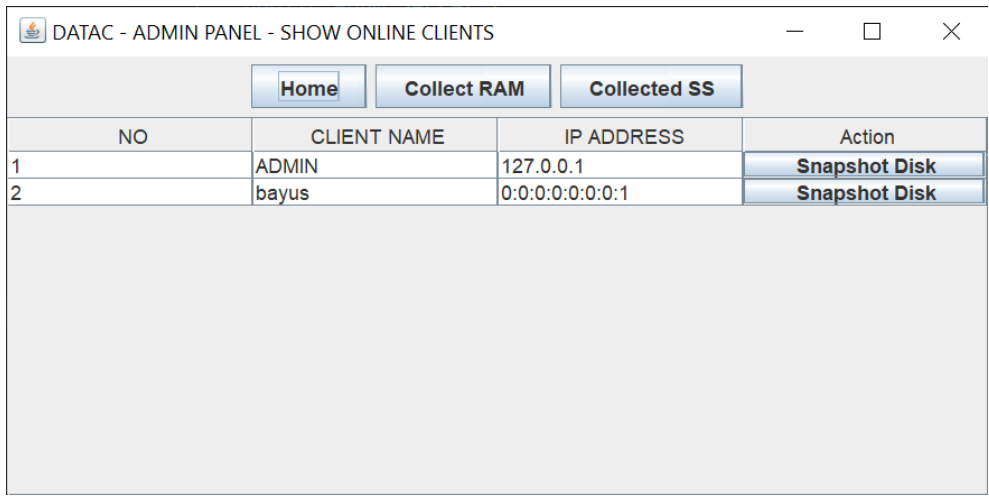

## Figure 5 Online Client

Figure 5 shows the online client menu. The online client menu consists of several constituent components that aim to display clients connected to the server. There is a table that displays the number information, the name of the client, the IP address of the client and the action button to perform disk snapshot commands on the selected client. There is a home button that functions to return to the main menu, a collect RAM button which functions to collect RAM data from all clients connected to the server, and a collected SS button to collect screenshot data from all clients connected to the server.

|                          |                         |                               | bayus - 0:0:0:0:0:0:0:1 | Home                | <b>Back</b>      | <b>SnapShot This Disk</b> |       |              |         |             |                      |
|--------------------------|-------------------------|-------------------------------|-------------------------|---------------------|------------------|---------------------------|-------|--------------|---------|-------------|----------------------|
| Name                     | Path                    | Owner                         | <b>Creation Time</b>    |                     | Last Access Time | Last Modified Time        |       | Is Directory |         | <b>Size</b> | Action               |
| \$Recycle.Bin            | C:\\$Recycle.Bin        | <b>NT AUTHORITY\SYST</b>      | 2018-09-15T07:33:50.    | 2022-06-13T08:10:34 |                  | 2019-11-18T00:24:14       | true  |              | ۱n      |             | <b>Snapshot Disk</b> |
| <b>\$SysReset</b>        | C:\\$SysReset           | <b>BUILTIN/Administrators</b> | 2019-11-16T04:34:25     | 2022-06-11T03:15:13 |                  | 2019-11-16T22:23:54       | true  |              | In      |             | <b>Snapshot Disk</b> |
| SWinREAgent              | C:\\$WinREAgent         | <b>BUILTIN\Administrators</b> | 2022-05-13T02:20:38     | 2022-06-11T03:15:13 |                  | 2022-05-13T02:20:38       | true  |              | ۱o      |             | <b>Snapshot Disk</b> |
| <b>SWINRE BACKUP PA</b>  | C:\\$WINRE_BACKUP       | NT AUTHORITY\SYST             | 2020-06-26T13:43:01     | 2020-06-26T13:43:01 |                  | 2020-06-26T13:43:01       | false |              | o       |             | <b>Get File</b>      |
| .rnd                     | C:\.rnd                 | <b>BUILTIN/Administrators</b> | 2020-11-10T02:16:54     | 2022-06-12T02:27:49 |                  | 2020-11-10T02:16:54       | false |              | 1024    |             | <b>Get File</b>      |
| andromeda                | C:\andromeda            | S-1-5-21-2517403935-          | 2019-10-18T05:24:00     | 2022-06-11T08:00:38 |                  | 2019-10-18T05:58:24       | true  |              | ١o      |             | <b>Snapshot Disk</b> |
| belaiar laravel          | C:\belajar_laravel      | <b>BUILTIN/Administrators</b> | 2019-12-13T03:04:11     | 2022-06-12T16:32:26 |                  | 2019-10-24T14:24:55       | true  |              | ۱o      |             | <b>Snapshot Disk</b> |
| belajar laravel.rar      | C:\belaiar_laravel.rar  | <b>BUILTIN/Administrators</b> | 2019-12-13T03:04:02     | 2022-06-12T16:10:25 |                  | 2019-12-04T18:53:50Z      | false |              | 8810610 |             | <b>Get File</b>      |
| Capure-SS-Client         | C:\Capure-SS-Client     | DESKTOP-KH1K1K3\b.            | 2022-04-24T03:51:52     | 2022-06-11T08:07:02 |                  | 2022-04-24T03:51:52.      | true  |              | l٥      |             | <b>Snapshot Disk</b> |
| Documents and Settings   | C:\Documents and Setti. | NT AUTHORITY\SYST             | 2019-12-07T09:03:44     | 2022-06-13T09:02:21 |                  | 2021-03-20T04:44:54       | true  |              | 4096    |             | <b>Snapshot Disk</b> |
| <b>DRIVERS</b>           | <b>C:\DRIVERS</b>       | <b>BUILTIN/Administrators</b> | 2021-11-15T01:05:44     | 2022-06-11T09:37:39 |                  | 2021-11-15T01:05:44       | true  |              | ۱o      |             | <b>Snapshot Disk</b> |
| eSupport                 | C:\eSupport             | <b>NT AUTHORITY\SYST</b>      | 2018-12-07T05:03:22     | 2022-06-11T08:07:02 |                  | 2019-07-05T04:58:30.      | true  |              | ۱o      |             | <b>Snapshot Disk</b> |
| gs                       | C:\qs                   | DESKTOP-KH1K1K3\b.            | 2021-03-31T15:35:06     | 2022-06-13T09:02:16 |                  | 2021-03-31T15:35:34       | true  |              | 49152   |             | <b>Snapshot Disk</b> |
| Intel                    | C:\Intel                | <b>BUILTIN/Administrators</b> | 2019-07-05T04:56:53     | 2022-06-11T08:06:59 |                  | 2022-05-30T01:06:08       | true  |              | In      |             | <b>Snapshot Disk</b> |
| laragon                  | C:\laragon              | <b>BUILTIN/Administrators</b> | 2021-11-26T01:29:41     | 2022-06-13T09:01:25 |                  | 2022-06-06T09:00:04       | true  |              | 4096    |             | <b>Snapshot Disk</b> |
| msdia80.dl               | C:\msdia80.dll          | <b>INT AUTHORITY\SYST</b>     | 2006-12-01T15:37:14Z    | 2022-06-11T08:30:19 |                  | 2006-12-01T15:37:14Z      | false |              | 904704  |             | <b>Get File</b>      |
| MSOCache                 | C:\MSOCache             | <b>BUILTIN/Administrators</b> | 2019-08-07T05:24:51     | 2022-06-11T14:49:21 |                  | 2019-08-07T05:24:51.      | true  |              |         |             | <b>Snapshot Disk</b> |
| node modules             | C:\node modules         | DESKTOP-KH1K1K3\b             | 2021-10-25T00:30:56     | 2022-06-11T03:15:15 |                  | 2021-10-25T00:30:57       | true  |              | 32768   |             | <b>Snapshot Disk</b> |
| Offering Letter Bayu - E | C:\Offering Letter Bayu | <b>BUILTIN/Administrators</b> | 2022-06-11T14:49:20     | 2022-06-12T13:14:29 |                  | 2022-04-15T02:13:09       | false |              | 499086  |             | <b>Get File</b>      |
| OneDriveTemp             | C:\OneDriveTemp         | S-1-5-21-2517403935-          | 2019-09-02T05:07:58     | 2022-06-11T14:49:12 |                  | 2020-05-03T03:54:48       | true  |              | l٥      |             | <b>Snapshot Disk</b> |
| Program Files            | C:\Program Files        | NT SERVICE\TrustedIn.         | 2019-12-07T09:14:52     | 2022-06-13T09:02:20 |                  | 2022-06-10T12:41:35       | true  |              | 20480   |             | <b>Snapshot Disk</b> |
| Program Files (x86)      | C:\Program Files (x86)  | NT SERVICE\TrustedIn.         | 2019-12-07T09:14:52     | 2022-06-13T08:36:56 |                  | 2022-03-09T03:51:30       | true  |              | 16384   |             | <b>Snapshot Disk</b> |
| ProgramData              | C:\ProgramData          | <b>NT AUTHORITY\SYST</b>      | 2019-12-07T09:14:52     | 2022-06-13T07:34:25 |                  | 2022-04-13T08:14:28       | true  |              | 49152   |             | <b>Snapshot Disk</b> |
| Recovery                 | C:\Recovery             | <b>NT AUTHORITY\SYST</b>      | 2019-03-07T08:16:39     | 2022-06-11T08:09:02 |                  | 2021-03-20T16:18:36       | true  |              |         |             | <b>Snapshot Disk</b> |
| <b>Users</b>             | C:\Users                | <b>NT AUTHORITY\SYST</b>      | 2019-12-07T09:03:44     | 2022-06-13T09:02:21 |                  | 2021-03-20T04:44:54       | true  |              | 4096    |             | <b>Snapshot Disk</b> |
| Windows                  | C:\Windows              | NT SERVICE\TrustedIn.         | 2019-12-07T09:03:44     | 2022-06-13T09:02:19 |                  | 2022-06-13T01:46:02.      | true  |              | 16384   |             | <b>Snapshot Disk</b> |
| xampp                    | C:\xampp                | <b>BUILTIN/Administrators</b> | 2019-08-05T01:40:45     | 2022-06-11T08:16:12 |                  | 2020-06-22T06:04:48.      | true  |              | ١o      |             | <b>Snapshot Disk</b> |

Figure 6 Snapshot Disk

Figure 6 shows a menu for performing a disk snapshot process on one of the clients that connect to the server. The disk snapshot menu is a menu that functions to view and collect file data owned by the selected client directly. The disk snapshot menu displays the client name and IP address accompanied by file or directory information owned by the client. The information displayed is the name of the file or directory (file), the path the file was saved, the owner of the file or directory, the time the file was formed, the last time to access the file, the last time to modify the file, whether the file is a directory, the size of the file in bytes and the action buttons to enter the directory or take the file to be used as evidence. There is also a snapshot this disk button that functions to store a log of directory information displayed by the disk snapshot menu.

| <b>B</b> DATAC - ADMIN PANEL - SHOW COLLECTED RAM |                   | $\times$             |                              |                   |                           |                          |  |  |  |
|---------------------------------------------------|-------------------|----------------------|------------------------------|-------------------|---------------------------|--------------------------|--|--|--|
| Home<br>2022-6-4<br><b>Back</b>                   |                   |                      |                              |                   |                           |                          |  |  |  |
| <b>NO</b>                                         | <b>ID PROCESS</b> | <b>PROCCESS NAME</b> | <b>PATH</b>                  | <b>TIME START</b> | <b>DURATION</b> (minutes) |                          |  |  |  |
| 171                                               | 21436             | explorer.exe         | C:\WINDOWS\Explor            | 15:07:28          | 22.0                      |                          |  |  |  |
| 172                                               | 11068             | svchost.exe          | C:\WINDOWS\system            | 15:07:30          | 22.0                      |                          |  |  |  |
| 173                                               | 20968             | StartMenuExperienc   | C:\WINDOWS\Syste             | 15:07:39          | 23.0                      |                          |  |  |  |
| 174                                               | 17388             | RuntimeBroker.exe    | C:\Windows\System3           | 15:07:39          | 23.0                      |                          |  |  |  |
| 175                                               | 7908              | SearchApp.exe        | C:\WINDOWS\Syste             | 15:07:39          | 23.0                      |                          |  |  |  |
| 176                                               | 11132             | RuntimeBroker.exe    | C:\Windows\System3  15:07:40 |                   | 23.0                      |                          |  |  |  |
| 177                                               | 7528              | ShellExperienceHost  | C:\WINDOWS\Syste             | 15:07:40          | 23.0                      |                          |  |  |  |
| 178                                               | 18880             | TextInputHost.exe    | C:\WINDOWS\Syste             | 15:07:40          | 23.0                      |                          |  |  |  |
| 179                                               | 12920             | YourPhone.exe        | C:\Program Files\Win         | 15:07:41          | 23.0                      |                          |  |  |  |
| 180                                               | 5520              | SettingSyncHost.exe  | C:\WINDOWS\system 15:07:41   |                   | 23.0                      |                          |  |  |  |
| 181                                               | 22472             | LockApp.exe          | C:\WINDOWS\Syste             | 15:07:41          | 23.0                      |                          |  |  |  |
| 182                                               | 21960             | RuntimeBroker.exe    | C:\Windows\System3  15:07:41 |                   | 23.0                      |                          |  |  |  |
| 183                                               | 13176             | RuntimeBroker.exe    | C:\Windows\Svstem3  15:07:43 |                   | 23.0                      | $\overline{\phantom{0}}$ |  |  |  |

Figure 7 Collected Data RAM

Figure 7 is a menu to view RAM data from one of the clients on a certain date that has been collected previously. The menu displaying RAM data is intended to show RAM data information that has been successfully collected by the server. The information displayed on the menu is the number of service, the process id of the running application service, the name of the process, where the process was run, the time the process was run, and the length of time the process ran in units of minutes.

|                | Home                                                          |                       |  |
|----------------|---------------------------------------------------------------|-----------------------|--|
| <b>NO</b>      | LOGS                                                          | <b>CREATED AT</b>     |  |
|                | this log                                                      | 2022-06-12 20:39:19.0 |  |
| $\overline{2}$ | Get RAM from bayus                                            | 2022-06-12 21:13:52.0 |  |
|                | Get Screenshot from bayus                                     | 2022-06-12 21:13:57.0 |  |
|                | Get Snapshot from bayus                                       | 2022-06-12 21:14:14.0 |  |
|                | Get File Offering Letter Bayu - Extend Kontrak.pdf from bayus | 2022-06-12 21:14:30.0 |  |
|                | Get RAM from bayus                                            | 2022-06-12 23:23:51.0 |  |
|                | Get RAM from bayus                                            | 2022-06-12 23:28:08.0 |  |
|                | Get RAM from bayus                                            | 2022-06-12 23:39:37.0 |  |
|                | Get RAM from bayus                                            | 2022-06-12 23:46:29.0 |  |
| 10             | Get RAM from bayus                                            | 2022-06-12 23:47:46.0 |  |
| 11             | Get RAM from bayus                                            | 2022-06-12 23:50:10.0 |  |
| 12             | Get RAM from bayus                                            | 2022-06-12 23:50:11.0 |  |
| 13             | Get RAM from bayus                                            | 2022-06-12 23:50:12.0 |  |
| 14             | Get Screenshot from bayus                                     | 2022-06-12 23:50:15.0 |  |
| 15             | Get RAM from bayus                                            | 2022-06-13 00:01:37.0 |  |
| 16             | Get RAM from bayus                                            | 2022-06-13 00:01:40.0 |  |
| 17             | Get RAM from bayus                                            | 2022-06-13 00:08:31.0 |  |
| 18             | Get RAM from bayus                                            | 2022-06-13 00:08:35.0 |  |
| 19             | Get File belajar laravel.rar from bayus                       | 2022-06-13 00:10:25.0 |  |
| 20             | Get RAM from bayus                                            | 2022-06-13 00:15:22.0 |  |
| 21             | Get RAM from bayus                                            | 2022-06-13 00:18:21.0 |  |
| 22             | Get RAM from bayus                                            | 2022-06-13 00:21:52.0 |  |
| 23             | Get Screenshot from bayus                                     | 2022-06-13 00:21:57.0 |  |
| 24             | Get RAM from bayus                                            | 2022-06-13 00:23:51.0 |  |
| 25             | Get RAM from bayus                                            | 2022-06-13 00:25:02.0 |  |
| 26             | Get RAM from bayus                                            | 2022-06-13 00:28:20.0 |  |
| 27             | Get RAM from bayus                                            | 2022-06-13 00:33:12.0 |  |
| 28             | Get RAM from bayus                                            | 2022-06-13 00:34:39.0 |  |
| 29             | Get RAM from bayus                                            | 2022-06-13 00:40:00.0 |  |
| 30             | Get RAM from bayus                                            | 2022-06-13 00:42:44.0 |  |
| 31             | Get RAM from bayus                                            | 2022-06-13 00:42:48.0 |  |
| 32             | Get RAM from bayus                                            | 2022-06-13 00:42:49.0 |  |
| 33             | Get RAM from bayus                                            | 2022-06-13 00:42:49.0 |  |
| 34             | Get Snapshot from bayus                                       | 2022-06-13 10:30:56.0 |  |
| 35             | Get File ads.txt from bayus                                   | 2022-06-13 10:31:48.0 |  |
| 36             | Get RAM from bayus                                            | 2022-06-13 10:32:35.0 |  |
| 37             | Get Screenshot from bayus                                     | 2022-06-13 10:33:14.0 |  |

Figure 8 Log Activity

Figure 8 is a menu to show logs of data collection activities from clients carried out by the admin. The logs feature is intended to show the history of admin activities when retrieving data, so that the data retrieved can be accounted for and the admin does not retrieve data arbitrarily. The logs are stored in a database that stores data on RAM data ownership activities, screenshots, disk snapshots, and one of the files obtained from the client.

## **4.2 Testing**

Testing is a process to try applications that have been made. Testing is aimed at ensuring that the application is running properly. The type of testing used in this study was using black box testing. Testing is done by connecting several clients on the server and trying to run the features possessed by the application. The following are the results of testing and scenarios from the process of trying the application that has been created.

|                         | <b>Collect RAM</b><br>Home | <b>Collected SS</b> |                      |  |  |
|-------------------------|----------------------------|---------------------|----------------------|--|--|
| <b>NO</b>               | <b>CLIENT NAME</b>         | <b>IP ADDRESS</b>   | Action               |  |  |
|                         | aldiw                      | 0:0:0:0:0:0:0:1     | <b>Snapshot Disk</b> |  |  |
| $\overline{\mathbf{c}}$ | bayus                      | 0:0:0:0:0:0:0:0:1   | <b>Snapshot Disk</b> |  |  |
| 3                       | asus                       | 0:0:0:0:0:0:0:0:1   | <b>Snapshot Disk</b> |  |  |
| 4                       | FireRex                    | 0:0:0:0:0:0:0:0:1   | <b>Snapshot Disk</b> |  |  |
| 5                       | FireRex                    | 0:0:0:0:0:0:0:0:1   | <b>Snapshot Disk</b> |  |  |
| 6                       | <b>ADMIN</b>               | 127.0.0.1           | <b>Snapshot Disk</b> |  |  |

Figure 9 All Client Connected to Server

Figure 9 shows several clients that have successfully connected to the server. The image shows five clients connected to the server that the data will be tried to retrieve as digital evidence.

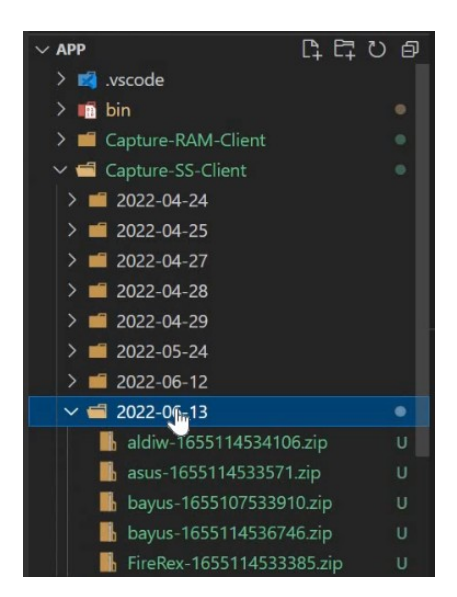

Figure 10 Collected Images

Figure 10 shows that it has successfully collected image data obtained from all clients at the same time. Image data collection is carried out by pressing the SS collect button. Image data is grouped into a directory called from the date of capture of the image data and is named according to the client who owns the image data. Image data is compressed into a zip file so that it is easier to send data from the client to the server because the number of images collected is more than one.

|                | Edit Selection View Go Run Terminal Help<br><b>File</b> |           | 1655114654140-image 2022-05-12 12-14-23.png - App - Visual Studio Code                                                                    | $\square$ $\square$ $\square$ |
|----------------|---------------------------------------------------------|-----------|----------------------------------------------------------------------------------------------------|-------------------------------|
| மி             | <b>EXPLORER</b>                                         | $\cdots$  | <b>EII</b> <del>e</del> ' <i>s</i> <sup>5</sup> Ω ∠ tjava<br>EClientHandler.java<br>1655114654140-image 2022-05-12 12-14-23.png U X<br>va |                               |
|                | <b>OPEN EDITORS</b>                                     |           | File-From-Clinet > aldiw > 2022-06-13 > 21 1655114654140-image 2022-05-12 12-14-23.png                                                    |                               |
|                | 日にひき<br>$\vee$ APP                                      |           |                                                                                                    |                               |
|                | $\sum$ vscode                                           |           | <b><i><u><u><b>DERESS OF HIS CONTINUES.</b></u></u></i></b>                                                                               |                               |
| $\frac{1}{2}$  | $\frac{1}{2}$ in                                        | $\bullet$ | <b>Selamat Datang</b>                                                                                                    |                               |
|                | > <b>E</b> Capture-RAM-Client                           |           | di Universitas<br><b>Pertamina</b>                                                                                                    |                               |
| $\mathbf{a}$   | > Gapture-SS-Client                                     |           |                                                                                                    |                               |
|                | $\vee$ $\blacksquare$ File-From-Clinet                  |           |                                                                                                    |                               |
| $\mathbb{B}^2$ | $\vee$ <b>d</b> aldiw 2022-06-13                        |           |                                                                                                    |                               |
|                | 1655114654140-image 2022-0 U                            |           |                                                                                                    |                               |
|                | $\sum$ <b>iii</b> bayus                                 |           |                                                                                                    |                               |
| Lø.            | <b>M</b> lib                                            |           |                                                                                                    |                               |
|                | > Snapshot-Disk-Client                                  | ٠         | <b>PROBLEMS</b><br><b>OUTPUT</b><br><b>TERMINAL</b><br><b>DEBUG CONSOLE</b><br><b>JUPYTER</b>                                             | $\frac{1}{2}$ Run: Server $+$ |

Figure 11 Result Image from Client

Figure 11 shows the results of one of the images successfully received by the server. The image indicates that the server has succeeded in asking the client to collect data according to the administrator's request which will later be used as digital evidence. The result of the collection of disk snapshots can be seen in Figure 12

| bayus-1658845161461.txt - Notepad                                                                                                    |                                                                                                    | $\sim$ |  |
|----------------------------------------------------------------------------------------------------|----------------------------------------------------------------------------------------------------|--------|--|
| File Fdit Format View Help<br>Name*Path*Owner*Creation Time*Last Access Time*Last Modified Time*Is Directory*Size#<br>\$Recycle.Bin*C:\\$Recycle.Bin*NT AUTHORITY\SYSTEM*2018-09-15T07:33:50.299936Z*2022-07-25T15:46:30.2916907Z*2019-11-18T00:24:14.8435079Z*true*0<br>\$SysReset*C:\\$SysReset*BUILTIN\Administrators*2019-11-16T04:34:25.4483669Z*2022-06-11T03:15:13.6806561Z*2019-11-16T22:23:54.1745521Z*true*0<br>\$WinREAgent*C:\\$WinREAgent*BUILTIN\Administrators*2022-07-15T03:23:39.7711462Z*2022-07-15T03:23:39.7731471Z*2022-07-15T03:23:39.77314712<br>.rnd*C:\.rnd*BUILTIN\Administrators*2020-11-10T02:16:54.5696356Z*2022-07-26T13:36:49.0193863Z*2020-11-10T02:16:54.5696356Z*false*1024<br>belajar laravel*C:\belajar laravel*BUILTIN\Administrators*2019-12-13T03:04:11.2191965Z*2022-07-09T02:31:02.5161986Z*2019-10-24T14:24:55.9142409Z*true*0<br>belajar laravel.rar*C:\belajar laravel.rar*BUILTIN\Administrators*2019-12-13T03:04:02.1193976Z*2022-07-25T14:39:51.7526782Z*2019-12-04T18:53:50Z*false*8810610<br>Capure-SS-Client*C:\Capure-SS-Client*DESKTOP-KH1K1K3\bayus*2022-04-24T03:51:52.6448002Z*2022-07-09T02:31:02.51619862*2022-04-24T03:51:52.6448002Z*true*0<br>DRIVERS*C:\DRIVERS*BUILTIN\Administrators*2021-11-15T01:05:44.2448028Z*2022-07-09T02:31:02.5161986Z*2021-11-15T01:05:44.2458003Z*true*0<br>eSupport*C:\eSupport*MT AUTHORITY\SYSTEM*2018-12-07T05:03:22.62304762*2022-07-09T02:31:02.5161986Z*2019-07-05T04:58:30.7578755Z*true*0<br>extract*C:\extract*DESKTOP-KH1K1K3\bayus*2022-06-20T02:10:53.1003491Z*2022-07-09T02:31:02.5151988Z*2022-06-20T02:10:53.1013483Z*true*0<br>Extract-File*C:\Extract-File*DESKTOP-KH1K1K3\bayus*2022-06-20T02:12:01.4279772Z*2022-07-09T02:31:02.5151988Z*2022-06-20T02:12:01.429975Z*true*0<br>gs*C:\gs*DESKTOP-KH1K1K3\bayus*2021-03-31T15:35:06.9513442Z*2022-07-26T14:02:22.4783742Z*2021-03-31T15:35:34.7325614Z*true*49152<br>Intel*C:\Intel*BUILTIN\Administrators*2019-07-05T04:56:53.94815312*2022-07-24T13:01:04.90622882*2022-07-24T13:01:04.9062288Z*true*0<br>laragon*C:\laragon*BUILTIN\Administrators*2021-11-26T01:29:41.8382493Z*2022-07-26T14:19:19.3638249Z*2022-07-25T16:08:12.5060429Z*true*4096<br>msdia80.dll*C:\msdia80.dll*NT_AUTHORITY\SYSTEM*2006-12-01T15:37:14Z*2022-07-25T02:31:20.3380615Z*2006-12-01T15:37:14Z*false*904704<br>PSOCache*C:\PSOCache*BUILTIN\Administrators*2019-08-07T05:24:51.0571508Z*2022-06-11T14:49:21.1018716Z*2019-08-07T05:24:51.0571508Z*true*0<br>node modules*C:\node modules*DESKTOP-KH1K1K3\bayus*2021-10-25T00:30:56.1648649Z*2022-07-25T13:21:08.3489918Z*2021-10-25T00:30:57.5454512Z*true*32768<br>Program Files*C:\Program Files*NT SERVICE\TrustedInstaller*2019-12-07T09:14:52.1474171Z*2022-07-26T14:19:17.3228485Z*2022-07-08T05:28:05.884159Z*true*20480<br>ProgramData*C:\ProgramData*NT_AUTH0RITY\SYSTEM*2019-12-07T09:14:52.20629442*2022-07-26T13:12:43.7757079Z*2022-04-13T08:14:28.4885067Z*true*49152<br>Recovery*C:\Recovery*MT AUTHORITY\SYSTEM*2019-03-07T08:16:39.9742882Z*2022-06-11T08:09:02.0678273Z*2021-03-20T16:18:36.3429046Z*true*4096<br>Users*C:\Users*NT_AUTH0RITY\SYSTEM*2019-12-07T09:03:44.53949982*2022-07-26T14:19:17.72028392*2021-03-20T04:44:54.55509152*true*4096<br>Windows*C:\Windows*NT SERVICE\TrustedInstaller*2019-12-07T09:03:44.5394998Z*2022-07-26T14:18:52.966522Z*2022-07-26T13:04:02.7887032Z*true*16384<br>xampp*C:\xampp*BUILTIN\Administrators*2019-08-05T01:40:45.6427765Z*2022-07-25T13:21:47.5799425Z*2020-06-22T06:04:48.4454675Z*true*12288 | \$WINRE BACKUP PARTITION.MARKER*C:\\$WINRE BACKUP PARTITION.MARKER*NT AUTHORITY\SYSTEM*2020-06-26T13:43:01.92831112*2020-06-26T13:43:01.92831112*2020-06-26T13:43:01.92831112*2020-06-26T13:43:01<br>andromeda*C:\andromeda*S-1-5-21-2517483935-1864186888-2444467795-1881*2819-18-18T85:24:80.6287657Z*2822-87-89T82:31:82.5161986Z*2819-18-18T85:58:24.1956839Z*true*8<br>Documents and Settings*C:\Documents and Settings*NT AUTHORITY\SYSTEM*2019-12-07T09:03:44.5394998Z*2022-07-26T14:19:17.7202839Z*2021-03-20T04:44:54.5550915Z*true*4096<br>Offering Letter Bayu - Extend Kontrak.pdf*C:\Offering Letter Bayu - Extend Kontrak.pdf*BUILTIN\Administrators*2022-06-11T14:49:20.3188704Z*2022-06-15T05:53:01.3664917Z*2022-06-15T05:53:01.3664917Z*2022-06-15T05:53:01.36649<br>OneDriveTemp*C:\OneDriveTemp*S-1-5-21-2517483935-1864186888-2444467795-1881*2819-89-82T85:87:58.4897715Z*2822-86-11T14:49:12.9561824Z*2828-85-83T83:54:48.8179628Z*true*8<br>Program Files (x86)*C:\Program Files (x86)*NT SERVICE\TrustedInstaller*2019-12-07T09:14:52.1897406Z*2022-07-26T14:18:36.6264665Z*2022-03-09T03:51:30.4384779Z*true*16384 |        |  |
|                                                                                                    |                                                                                                    |        |  |

Figure 12 Result of Snapshot Disk

The result of the disk snapshot is in the form of file or directory name information in a path that collected. The purpose of taking a disk snapshot is to record the activity of a file or directory owned by the client. Information that is felt to be strange, such as strange activity dates, can be stored and used as evidence. The testing scenarios carried out can be seen in Table 1.

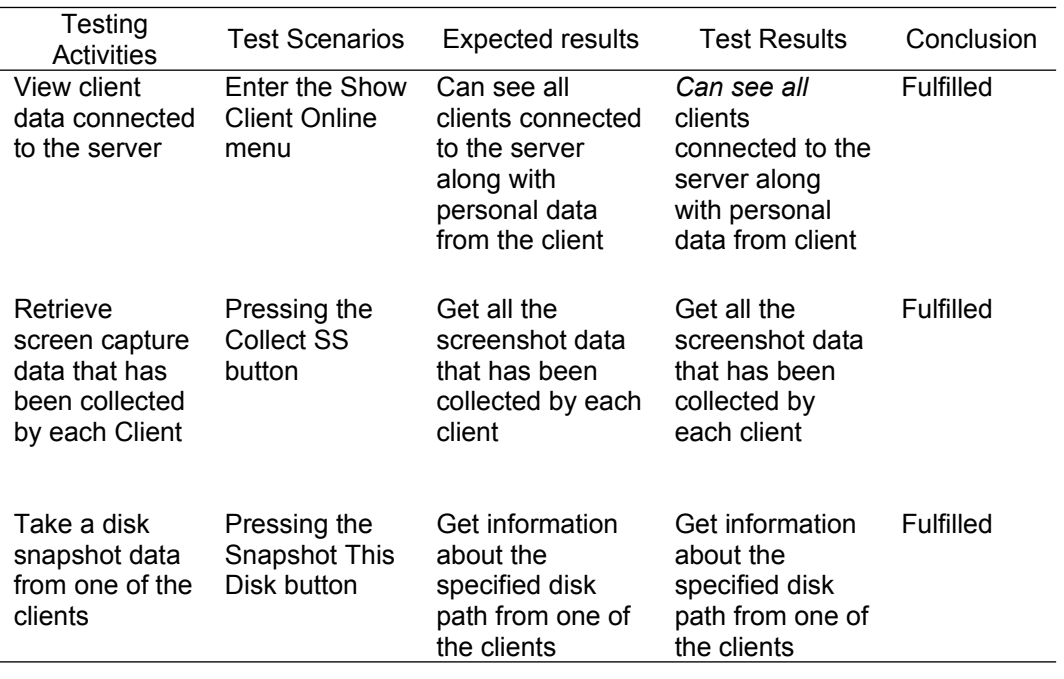

#### Table 1 Scenario Testing

#### **5. Conclusion**

The conclusion of this study is that the application can provide information about the client connected to the server accompanied by name and IP address information. The server through the application is able to collect RAM data, screenshots, and disk snapshots owned by the connected client. Administrators can view data that has been collected by the server through the application or is arranged by the application to a predefined directory for the data that has been stored. The results of data collection carried out by the server are expected to be able to be used as digital evidence in digital forensic activities.

#### **Reference**

- [1] A. Fadlil, I. Riadi, and A. Nugrahantoro, "Data Security for School Service Top-Up Transactions Based on AES Combination Blockchain Technology," *Lontar Komput. J. Ilm. Teknol. Inf.*, vol. 11, no. 3, p. 155, 2020.
- [2] C. Rizal, M. Zen, and M. Eka, "Perancangan Server Kantor Desa Tomuan Holbung Berbasis Client Server," vol. 3, no. 1, pp. 27–33, 2022.
- [3] R. A. Yusda, "Rancang Bangun Jaringan Client Server Berbasis Linux Debian 6.0," *Semin. Nas. R.*, vol. 1, no. 1, p. 311, 2018.
- [4] U. M. Wahyuni and F. Fitrilina, "Implementasi Client-Server Pada Sistem Informasi Pengolahan Nilai Siswa Menggunakan Object-Oriented Programming," *J. Amplif. J. Ilm. Bid. Tek. Elektro Dan Komput.*, vol. 10, no. 1, pp. 26–32, 2020.
- [5] I. F. Anshori, "Implementasi Socket Tcp/Ip Untuk Mengirim Dan Memasukan File Text Kedalam Database," *Responsif*, vol. Vol 1 No 1, no. 1, pp. 1–5, 2019.
- [6] N. R. Maulana, P. Dewonoto, L. Santoso, and R. D. Fajri, "Edukasi Bahaya Software Bajakan Serta Pengenalan Aplikasi Freewere Sebagai Alternatif," vol. 2, pp. 301–303, 2021.
- [7] V. Rosalina and D. Herli, "Pengembangan Model Tahapan Digital Forensic Untuk

Mendukung Serang Sebagai Kota Bebas Cybercrime," *Semin. Nas. Ris. Terap.*, vol. 12, pp. 0–5, 2015.

- [8] T. E. WIJATMOKO, "DIGITAL FORENSIC READINES INDEX (DiFRI) UNTUK MENGUKUR KESIAPAN PENANGGULANGAN CYBERCRIME PADA KANTOR WILAYAH KEMENTERIAN HUKUM DAN HAM DIY," *Cyber Secur. dan Forensik Digit.*, vol. 4, no. 1, pp. 18–23, 2021.
- [9] I. Zuhriyanto, A. Yudhana, and I. Riadi, "Perancangan Digital Forensik pada Aplikasi Twitter Menggunakan Metode Live Forensics," *Semin. Nas. Inform. 2008 (semnasIF 2008)*, vol. 2018, no. November, pp. 86–91, 2018.
- [10] T. D. Larasati and B. C. Hidayanto, "Analisis Live Forensics Untuk Perbandingan Aplikasi Instant Messenger Pada Sistem Operasi Windows 10," *Sesindo*, vol. 6, no. November, pp. 456–256, 2017.
- [11] A. R. Supriyono, B. Sugiantoro, and Y. Prayudi, "Eksplorasi Bukti Digital Pada Smart Router Menggunakan Metode Live Forensics," *Infotekmesin*, vol. 10, no. 2, pp. 1–8, 2019.
- [12] E. S. Khurniawan, L. A. S. I. A, and I. B. K. Widiartha, "Perancangan Network Monitoring Tools Menggunakan Autonomous Agent Java," vol. 7, no. 2, pp. 115–121, 2016.
- [13] R. Cordova, "Design and Implementation of Client-Server Based Application using Socket Programming in a Distributed Computing Environment," no. January 2018, 2017.
- [14] A. P. C. Udaksana and W. R. Kusaeri, "Rancang Bangun Aplikasi Digital School Dengan Java NetBeans IDE 8.1," *Irons*, pp. 332–336, 2018.
- [15] A. R. Ni Luh Ayu Widary, Halimatus Sa'diah, "RANCANG BANGUN SISTEM INFORMASI ADMINISTRASI MANAJEMEN PADA SALON CAPTUS BERBASIS JAVA," *Syntax Idea*, vol. 2, no. August, pp. 458–470, 2020.
- [16] M. S. Novendri, A. Saputra, and C. E. Firman, "Aplikasi Inventaris Barang Pada MTS Nurul Islam Dumai Menggunakan PHP Dan MySQL," *Lentera Dumai*, vol. 10, no. 2, pp. 46–57, 2019.